186

## インターネットで探してお気に入りの梅料理レシピを作成

- 1. インターネットでお気に入りの梅料理を探す〔検索キー「梅の砂糖漬けレシピ」「梅の甘いぽた ぽた清けレシピ」 〕
- 2. 梅料理レシピを、 +Shiftキーを押しながら Sキーを押して、画面の「レシピ」 を切取りワードに貼り付ける。(画面にレシピ全体が入らないときは何回かに分けて切取る)
- 3. 貼り付けた画面をテキストの折り返しで「前面」にる。
- 4. 2 ヶ所別々に貼り付けしたいときは、コピーして 2 つ作ってから 1 ヶ所ずつトリミングする。

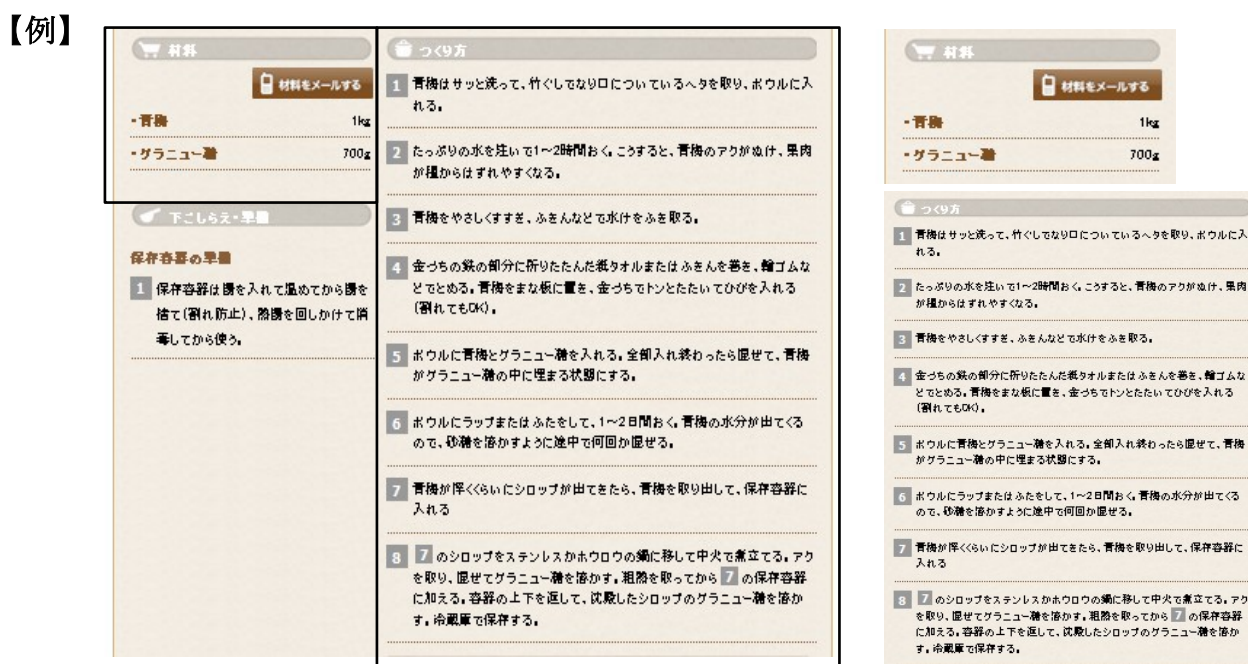

5. ワードアート・テキストボックスなどで題字や項目を入れて仕上げる。

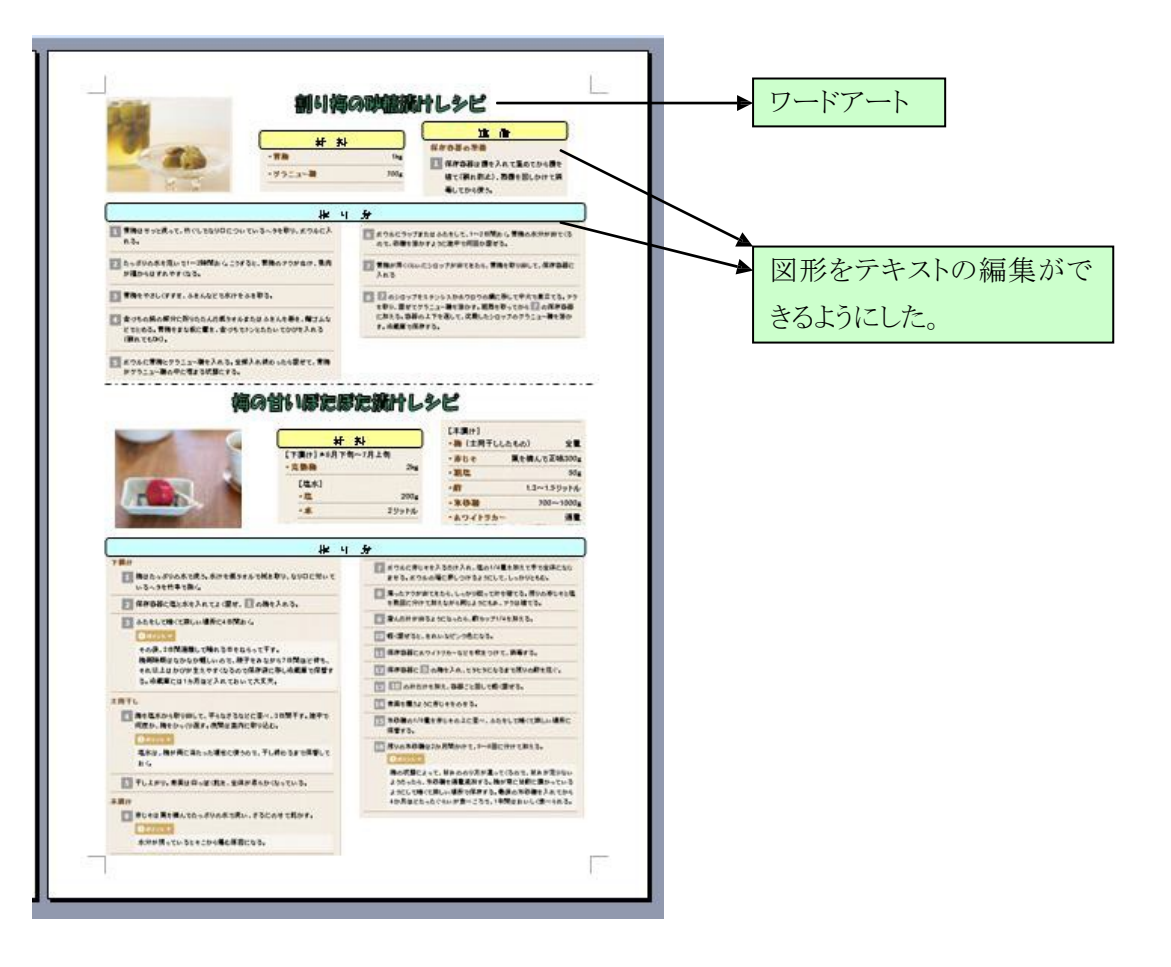

「 インターネットで探してお気に入りの梅料理レシピを作成 ヿ – 1/2-

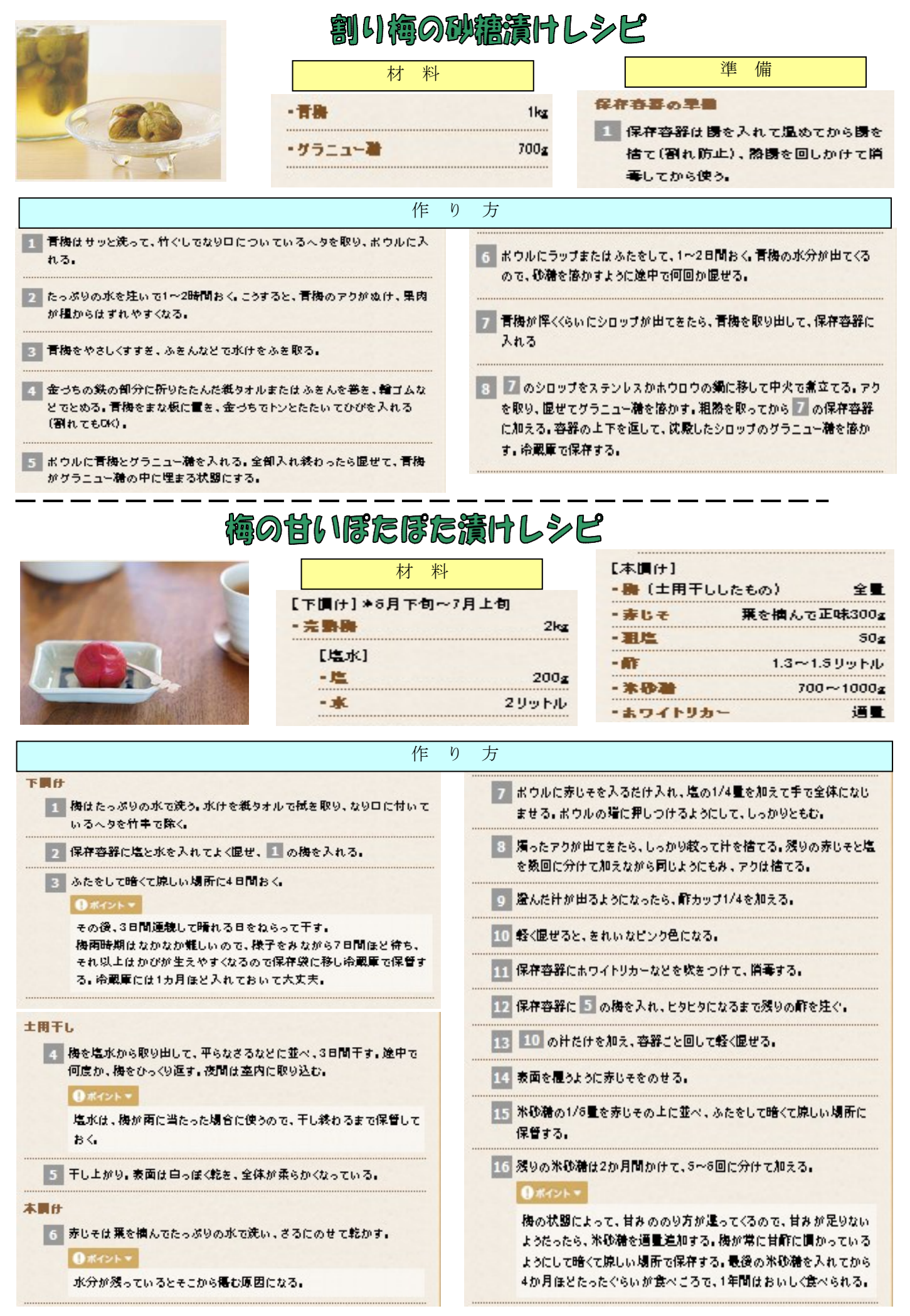

「 インターネットで探してお気に入りの梅料理レシピを作成 ヿ - 2/2-